# **INTERNET POUR LE PROF, la recherche documentaire**

- Les outils de recherche: Les moteurs de recherche les plus utilisés et les plus efficaces:
	- o [h ttp://www.google.fr](http://www.google.fr/)
	- o http://fr.altavista.com/
	- o [h ttp://www.alltheweb.com/](http://www.alltheweb.com/)

Ces trois moteurs de recherche fonctionnent à peu près de la même façon, et offrent l'intérêt de pouvoir faire des recherches plus spécifiques avec une partie recherche d'images, de sons, de blog ou actualités. Ces trois moteurs offrent également la possibilité d'installer une barre de recherche dans votre navigateur, avec le "+" google, l'outil qui bloque les fenêtres de publicité – utile sous IE en Win98 (établissements)

# o http://www.kartoo.fr

Ce moteur de recherche fonctionne différemment et présente les résultats sous forme de carte de connaissances. A expérimenter; permet parfois de faire aboutir des recherches pointues, mais plus long à prendre en main.

Ressources pour une information renouvelée sur la recherche sur Internet: Netsources, périodique uniquement en version papier, mais que l'on peut consulter en bibliothèque ou abonnement cdi?

- Les annuaires pédagogiques sur Internet:
	- $\circ$  Le portail eduscol: <http://www.eduscol.education.fr/> Il permet de trouver tous les documents officiels: programmes, documents d'accompagnements…
	- $\circ$  Le portail educnet pour trouver des séquences TIC et toute la politique officielle autour des TIC <http://tice.education.fr/educnet/Public/secondaire/>
	- o La base mémofiches BCDI en ligne pour retrouver des articles des revues dépouillées: <http://basesdoc.crdp-poitiers.cndp.fr/bcdimmf/bcdimmf.dll>
	- o Le moteur de recherche sur les sites académiques en histoire-géographie, Académie de Toulouse: <http://www.ac-toulouse.fr/histgeo/serveur1.htm>
	- o Le moteur de recherche de séquences pédagogiques sur le site de Clermont-Ferrand: <http://www3.ac-clermont.fr/pedago/histgeo/3prepare/recherche/index.htm>
- Les collections de signets thématiques pour éviter de faire une recherche déjà faite par des collègues:
	- o Sur le site académique de Dijon, penser à aller voir ce qui existe (Bourgogne, études de cas, dossiers thématiques…) et proposer ses signets classés et commentés sur des thèmes… <http://webpublic.ac-dijon.fr/pedago/histgeo/Enseigner/Dossiers.htm>
	- o Le portail Educasource du CNDP propose des signets commentés en histoire, géographie, arts, ECJS…<http://www.educasource.education.fr/>
	- o Sur le site associatif les [www.clionautes.org](http://www.clionautes.org/) , mutualisation de travail, synthèse de discussion de la liste h-francais, plus deux nouveaux sites, un orienté collège : [http://www.college.clionautes.org/](http://www.college.clionautes.org/index.php3) et un orienté lycée : <http://www.lycee.clionautes.org/> Le site Clioweb de Daniel Letouzey est désormais associé au portail des Clionautes : <http://clioweb.free.fr/>
	- o et sur les sites persos de nombreux profs d'hist-géo comme celui d'Eric Ranguin : <http://perso.club-internet.fr/erra/> ou de JF Caremel : <http://www.histoire-geo.org/>
	- o Pour être tenus au courant des mises à jour de sites consultés régulièrement, utiliser le « rss » de plus en plus souvent disponible (cf site des clionautes, site du café pédagogique, sites des grands journaux…) Pour lire les fichiers rss, il faut sous windows, posséder la mise à jour : microsoft.net framework, puis télécharger un reader rss (gratuit: <http://www.rssreader.com/> ou en français mais payant: [http://www.lektora.com/visite\\_guidee\\_debut.html](http://www.lektora.com/visite_guidee_debut.html) ) Le RSS (RDF Site Summary ou Rich Site Summary ou encore Really Simple Syndication) est un module de syndication rassemblant tout ou partie du contenu d'un site web décrit dans un **fichier XML** sous forme de **sommaire**. Le **RSS** permet de publier les titres, dates et premiers mots d'articles, et d'autoriser les utilisateurs de **recueillir l'information** à l'aide d'un lecteur spécifique ou encore à d'autres sites de les exploiter dynamiquement. Sous Mozilla

#### *Cécile De Joie – Stage Tice et histoire/Géographie – 8 mars 2006, Lycée Hilaire de Chardonnet, Chalon-sur-Saône.*

Firefox, l'indexation du rss est prévue dans le navigateur : fonction « Ajouter un marque-page dynamique »

- Comment valoriser ces recherches dans sa pratique quotidienne:
	- o Préparer des documents élèves sous traitement de texte, par simple copier-coller ou insertion d'images ou graphiques. [Possibilité d'apprendre pour ceux qui ne savent pas] Imprimer sur transparents…
	- o Préparer un diaporama avec questions intégrés ou documents modifiés, utilisé en classe soit avec vidéoprojecteur, TV si ordinateur portable à disposition, ou en salle informatique. [Possibilité d'apprendre pour ceux qui ne savent pas]
	- o Pour les chanceux, utiliser le tableau blanc interactif…
	- o Préparer des exercices ou des séquences sous forme de pages web ou autres, disponibles sur un Intranet ou sur le réseau pédagogique de l'établissement (cf pour les utilisateurs de IACA, répertoires Travaux ou fonction Devoirs. Pour la documentation sur IACA : [http://crdp.ac](http://crdp.ac-reims.fr/iaca/)[reims.fr/iaca/](http://crdp.ac-reims.fr/iaca/) ).

# **INTERNET POUR LES ELEVES**

## 1. Construire une séquence intégrant un site web en histoire ou en géo, travail en salle info pour les élèves.

a) **Des exemples en géographie seconde**, proposés par le groupe TICE Web de Dijon : <http://webpublic.ac-dijon.fr/pedago/histgeo/Enseigner/Dossiers/Web2nde/Sommaire.htm>

## b) **Des exemples en histoire** (seconde et première) :

Seconde, Module Panathénées : Site Internet conçu par Erik Bonnet de l'Académie de Poitiers, avec possibilité de différenciation :

[http://www.ac-poitiers.fr/hist\\_geo/ressources/panathe/index.htm](http://www.ac-poitiers.fr/hist_geo/ressources/panathe/index.htm)

Seconde : Module Le christianisme des origines. Utiliser le site des catacombes à Rome. <http://www.ac-reims.fr/datice/hist-geo/sequences/catacombes.htm>

Première : Questionnaire sur le site Internet: **Photos de guerre : 14 – 18** Adresse : [http://www.ac-rennes.fr/pedagogie/hist\\_geo/ResPeda/1418/GdeGuerre/index.htm](http://www.ac-rennes.fr/pedagogie/hist_geo/ResPeda/1418/GdeGuerre/index.htm)

#### A / Explorez la partie : Sources et témoignages :

- 1. Repérer les sources utilisées dans l'exposition : nature des documents, auteurs, dates, teneur générale…
- 2. Quelle est la valeur historique de ce "reportage non-officiel" sur la guerre 14-18 ?

### **B / Ex plorez la partie : Photos et carnets de guerre.**

- 3. Les tranchées : Quelle description des paysages de guerre ces témoignages font-ils ? Quelle impression donne l'ensemble des documents sur les tranchées? Donner une définition " évolutive " de la tranchée au regard de plusieurs clichés.
- 4. La vie quotidienne : Faire la liste de tous les désagréments matériels et de toutes les contraintes physiques auxquels sont soumis les poilus. Aboutir à une description des conditions de vie des soldats au front. Appréhender la violence du conflit, la résistance des hommes, leur état d'esprit, "le moral des troupes", l'évolution de ce dernier ...
- 5. La mort est abordée de différentes façons dans ces témoignages. Lesquelles? Quels sentiments percent chez les poilus quant à l'avenir, quant à l'après-guerre? Lit-on et voit-on un sentiment anti-allemand dans ces deux témoignages? Justifier votre réponse.
- 6. Pourquoi le sujet "La victoire ?" comporte-t-il un point d'interrogation ?

**La France à la Belle Epoque** : Page et dossier présentés le 27 novembre 2003, par C. Ferchaud, professeur au Lycée Alcide d'Orbigny Bouaye

*<http://www.ac-nantes.fr/peda/disc/histgeo/pedago/belle-epq/presentat.htm>*

2 Fiche élève : La France à la Belle Epoque à partir de cartes postales d'avant 1914 *[http://www.ac](http://www.ac-nantes.fr/peda/disc/histgeo/pedago/belle-epq/ficheTD.doc)[nantes.fr/peda/disc/histgeo/pedago/belle-epq/ficheTD.doc](http://www.ac-nantes.fr/peda/disc/histgeo/pedago/belle-epq/ficheTD.doc)*

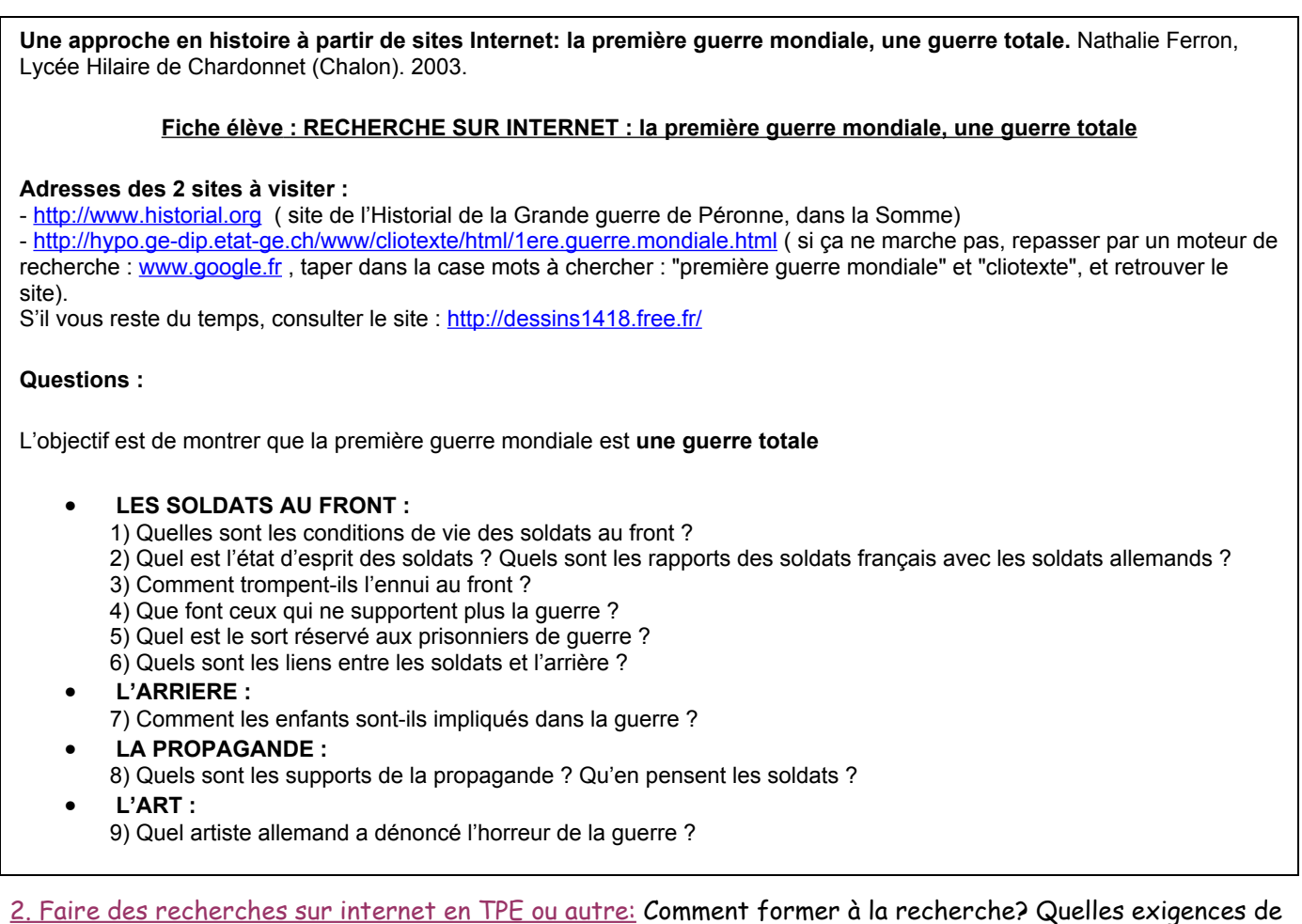

présentation des sources? Evaluation de la recherche?

# a) Fiche réalisée en commun avec les collègues du groupe TIC Dijon

### **FICHE ELEVE : PRESENTATION D'UN SITE WEB**

- **1. Identification :**
	- a. Adresse précise de la page consultée :
	- b. Adresse du sommaire du site web :
	- c. Nature :
	- $\square$  Institutionnel
	- Entreprise / Commercial
	- $\square$  Personnel
	- $\Box$  Association
	- Autres…
	- d. Date de mise à jour du site et/ou de la page consultée :
- **2. Contenu :**
- Descriptif sommaire du contenu du site (en une phrase) :
- Apport du site par rapport à ma recherche :

b) Réflexion sur l'évaluation - validation de la recherche menée au Canada sur ce site: <http://www.ebsi.umontreal.ca/jetrouve>

et travail de Daniel Letouzey sur ce thème: <http://dletouzey.free.fr/chercher.htm>

### *Cécile De Joie – Stage Tice et histoire/Géographie – 8 mars 2006, Lycée Hilaire de Chardonnet, Chalon-sur-Saône.*

- Quels logiciels ? Des éditeurs gratuits : anciennes versions de Dreamweaver, éditeur html d'Open Office, Netscape Composer. Le plus simple et gratuit : Nvu, à télécharger sur Framasoft : <http://www.framasoft.net/article2243.html>

- Intérêt : Conception = navigation hypertexte, composition d'un document destiné à communiquer quelque chose, mutualisation.

- Des exemples : Construire un hyperpaysage, IDD classe de 5<sup>e</sup> : [http://www2.ac-lille.fr/terril](http://www2.ac-lille.fr/terril-sabatier/default.htm)[sabatier/default.htm](http://www2.ac-lille.fr/terril-sabatier/default.htm) Pages web réalisées en TPE par des élèves de premières et terminales : [http://lyc58](http://lyc58-romain-rolland.ac-dijon.fr/Pedago/pedago.htm) [romain-rolland.ac-dijon.fr/Pedago/pedago.htm](http://lyc58-romain-rolland.ac-dijon.fr/Pedago/pedago.htm) Pages Web réalisées par des élèves de seconde en histoire des arts : <http://lyc58-romain-rolland.ac-dijon.fr/Pedago/HDA/HDA.htm>

# **LES CEDEROMS et DVD-ROM EN HIST-GEO: (Cécile De Joie)**

L'utilisation la plus simple est sans doute **l'utilisation exclusive par le professeur**. La salle de classe doit être équipée d'un ordinateur avec lecteur de cédérom raccordé à un vidéoprojecteur. Le professeur utilise donc cet outil comme un projecteur de diapositives, à la différence qu'il peut y ajouter le texte le son et les images animées.

Travail sur San Francisco, Belin : <http://webpublic.ac-dijon.fr/pedago/histgeo/Enseigner/Sequences/Lycee/SFrisco/sanfrancisco.htm>

La deuxième utilisation demande une salle spécialisée d'ordinateurs en réseau, équipés totalement multimédia : lecteurs de cd, cartes son, micros, casques audio … Ici, les élèves vont pouvoir accomplir un **travail autonome** préparé par le professeur en utilisant un cédérom spécifique (ils devront répondre à un questionnaire, sur papier ou sur un écran de contrôle, traitant d'un sujet précis, ou d'un thème). L'avantage dans cette utilisation, c'est que l'élève devient acteur et travaille à son propre rythme (pédagogie différenciée) ; en fait, le cédérom remplace ici avantageusement le livre et forme nos élèves aux nouvelles technologies.

### **R ésistance et Libération : L'exemple du Morvan.**

#### Travail sur **cédérom « Résistance et Libération du Morvan ».**

Lancer le cédérom et passer l'introduction en cliquant sur la flèche en bas de l'écran.

Cliquer sur « Le Morvan sous l'occupation », écouter l'introduction : Quelles sont les conséquences de l'occupation allemande sur la vie des Français ?

Cliquer sur « S'engager dans la résistance » et intéressez-vous à l'histoire de Georges Moreau : Qui était-il ? Comment s'est-il engagé dans la résistance ? A quelle date ? Quelles ont été ses actions en tant que résistant ? (Vous pouvez aussi faire une recherche avec l'index).

Revenir au sommaire « Le Morvan sous l'occupation » et cliquez sur « 1944, l'année des maquis » : Qu'est-ce qu'un maquis ? D'où viennent les hommes qui rejoignent le maquis ? Quelles sont leurs motivations ? Quel était le maquis le plus proche de Clamecy ?

Revenir au sommaire général. Cliquer sur « La Libération » : Quel a été le rôle des maquis dans la Libération ? Que s'est-il passé à Dun-les-Places ? La répression a-t-elle été le fait des Allemands seulement ?

Rubrique « Retour de la paix et mémoire », puis « Mémoire », puis « Un oubli relatif » et « Procès » : Quand a eu lieu le procès des criminels de Dun ? Quel a été le verdict ?

La troisième utilisation est l'utilisation du cédérom comme **ressource documentaire** dans le cadre d'un travail de recherches en Education civique, pour un exposé en histoire-géographie. Le travail se fait alors soit en salle informatique, soit au CDI, selon les ressources de l'établissement.

Présentation de divers cdrom et dvdrom.

<http://tice.education.fr/educnet/Public/contenus/rip?affdoc=3>

## *Cécile De Joie – Stage Tice et histoire/Géographie – 8 mars 2006, Lycée Hilaire de Chardonnet, Chalon-sur-Saône.*

Certains collègues se lancent aussi dans la production de cédérom pour faire le compte-rendu interactif d'un voyage scolaire ou d'un projet, type IDD, ou TPE. Cela peut être fait très facilement avec le logiciel Mediator.